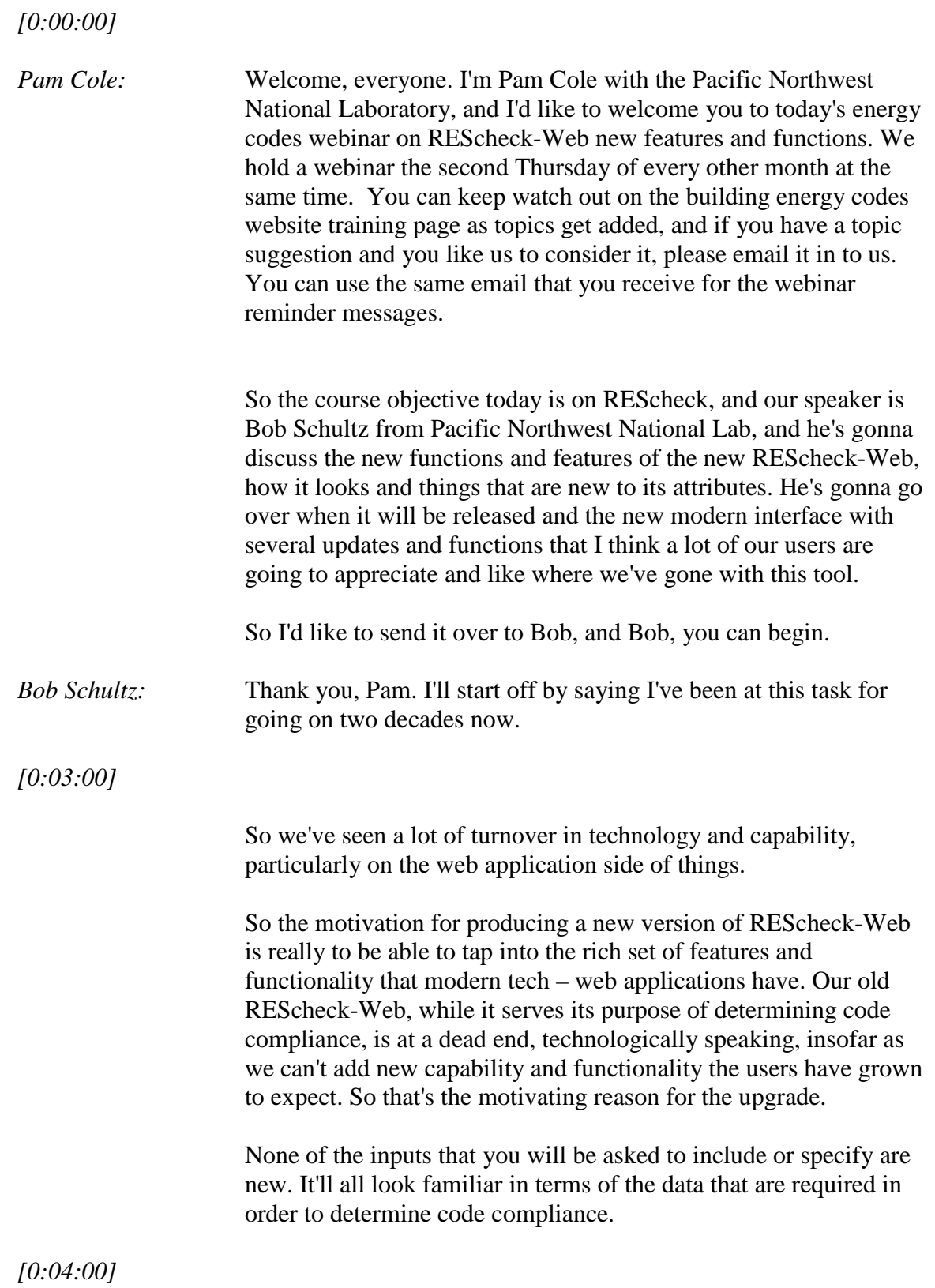

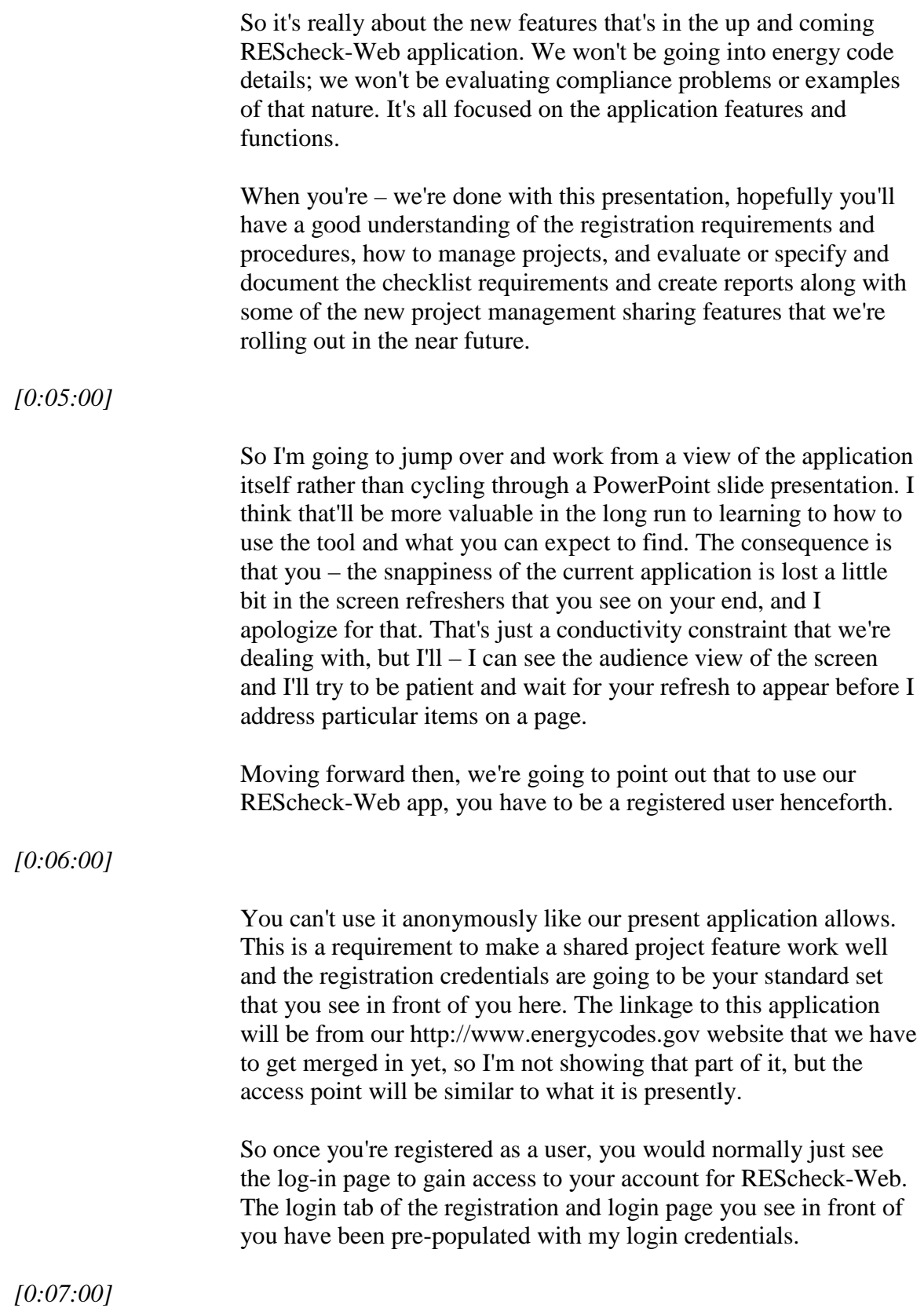

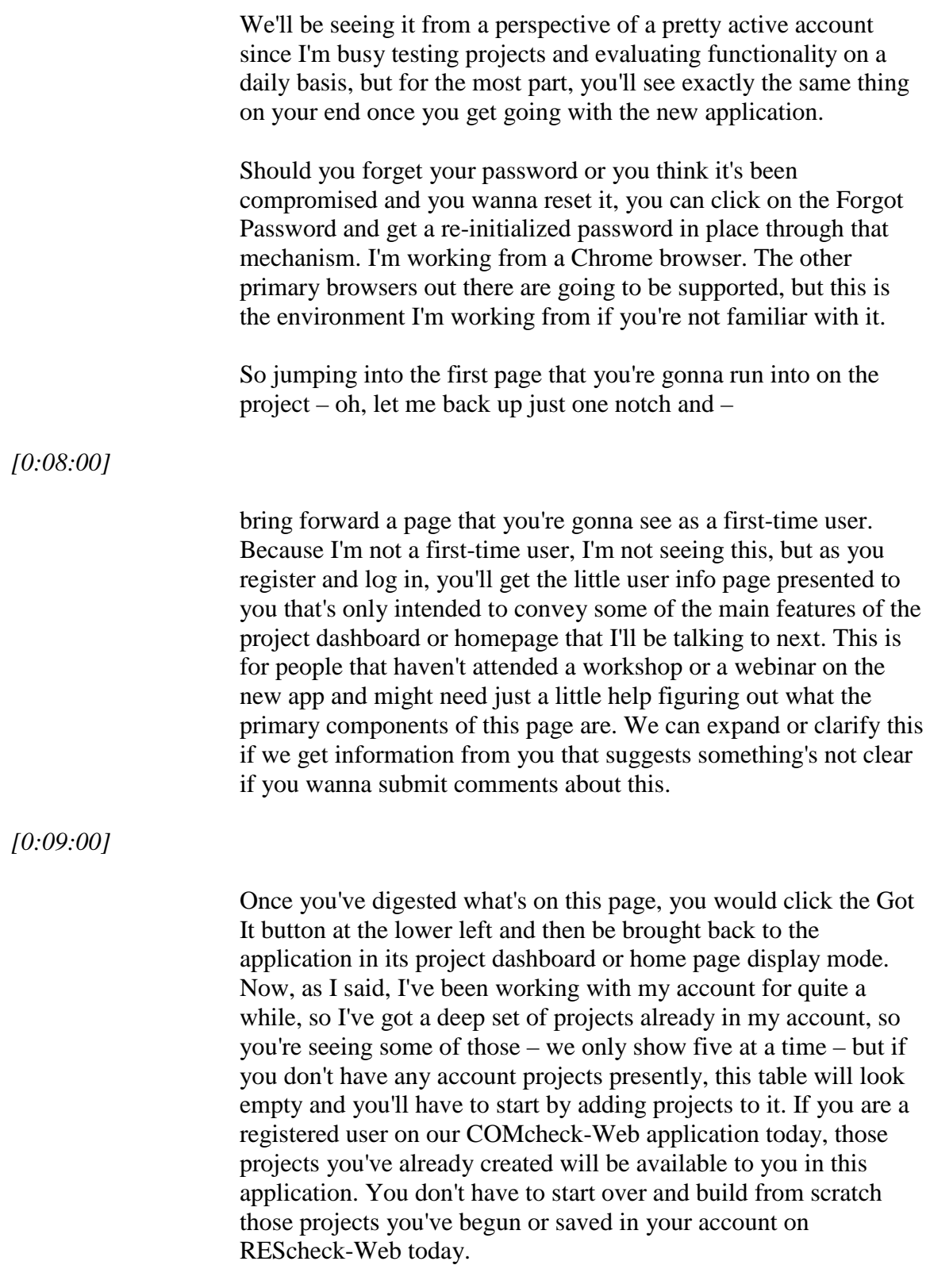

*[0:10:00]*

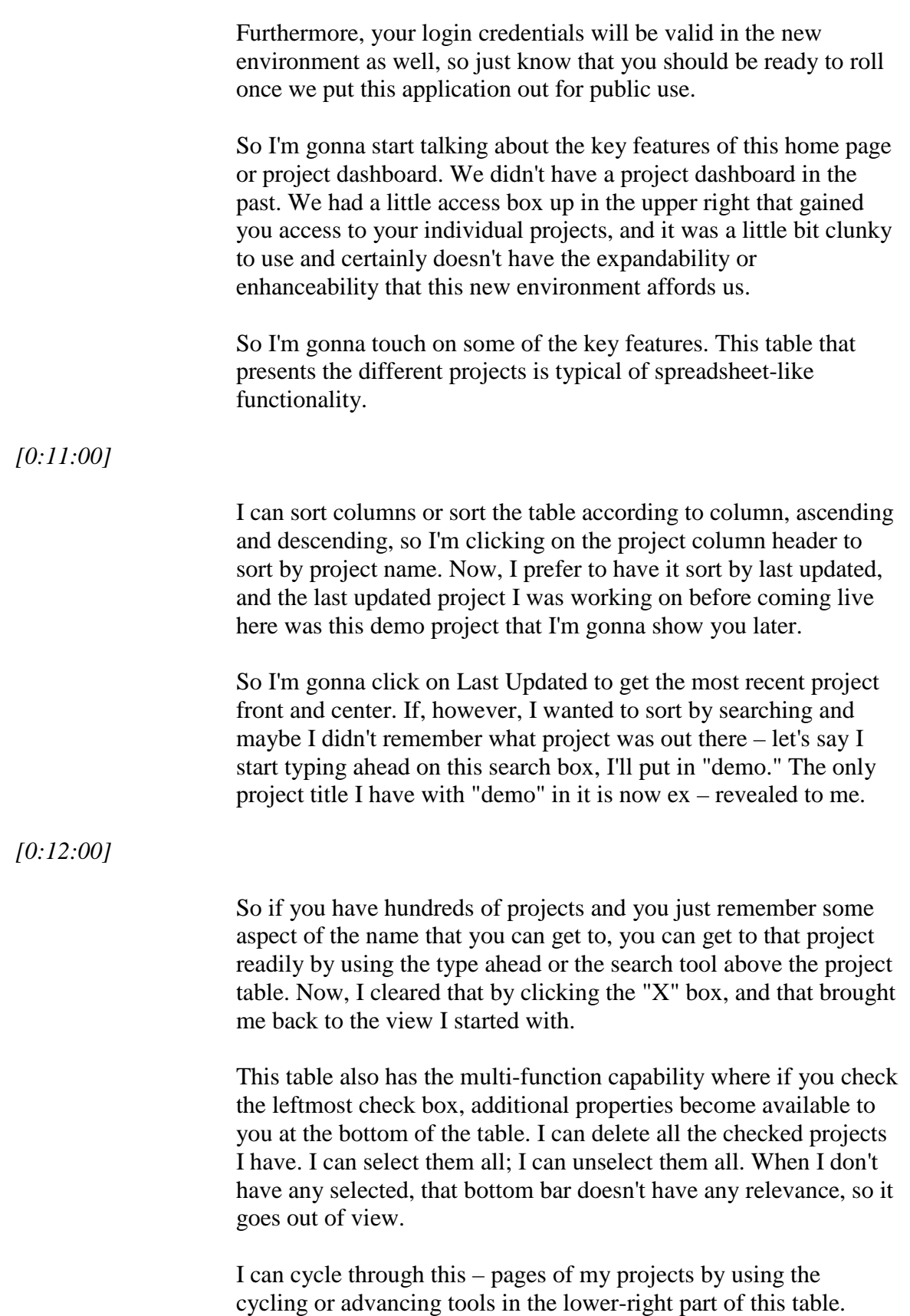

## *[0:13:00]*

So I'm clicking through to Page 3. If I go back and wanna go to – back to the front of the – list of projects, I use the left double-arrow symbol in that navigation bar.

The energy code just shows you what energy code was applied to this project. It remains to be seen whether that's a – particularly helpful, but we start the rollout with that in place.

What's the Status column? Well, the Status column is really meant to flag a project as being in draft mode or in final mode. So I can switch this to final, in which case it would switch over in a savingto-the-database process and then mark it as final. This might be that the – used if the code official has replied that this has been an approved project for – in terms of energy code compliance.

## *[0:14:00]*

We're looking for ideas from you as an audience or as users for additional descriptors that might be valuable to you. We've heard from some users that pending approval or submitted for approval might be helpful. In the long run, we're envisioning a code officials version of this website, and so the code official might have their own set of descriptors they would apply to the status of the project that they've been given privileges to share with the user that submitted the project, and I'll speak to the sharing component next. That is invoked and demonstrated in the last column of this project table.

What we do for a project that we want to share with other parts of the team or team members on the project –

## *[0:15:00]*

let's say you have a substantial project that involves two or three individuals that need to put data into the project down in the other pages of this application – you can give them share privileges – or maybe it's a code official you wanna ask a question of. You can assign sharing privileges to your code official and have him re – look at it online. It wouldn't require a creation of a project report or transmission of the project in any other way.

Now, how do you make that happen? I'm gonna click on the Sharing icon of this first project, and when I do that, a dialog

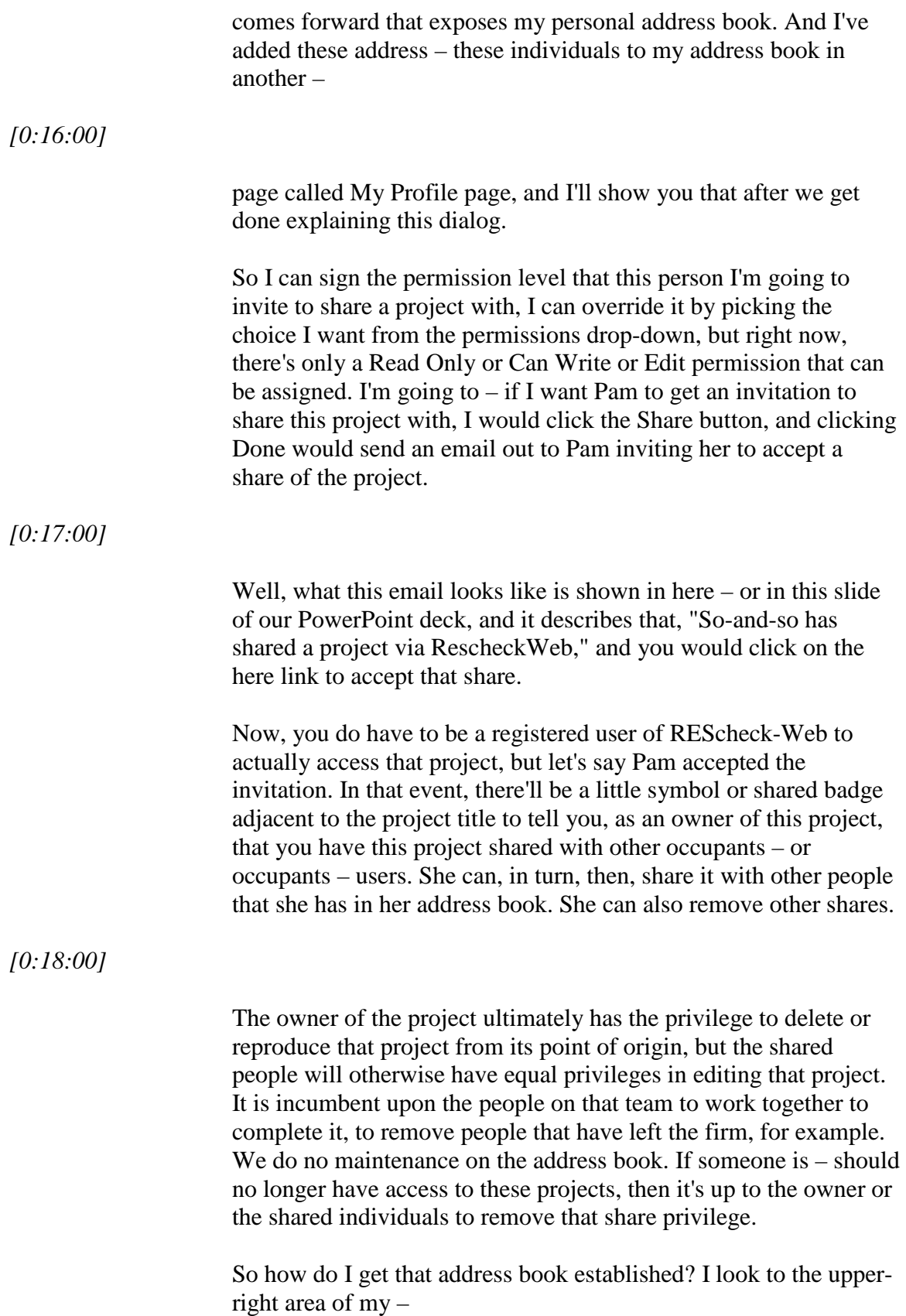

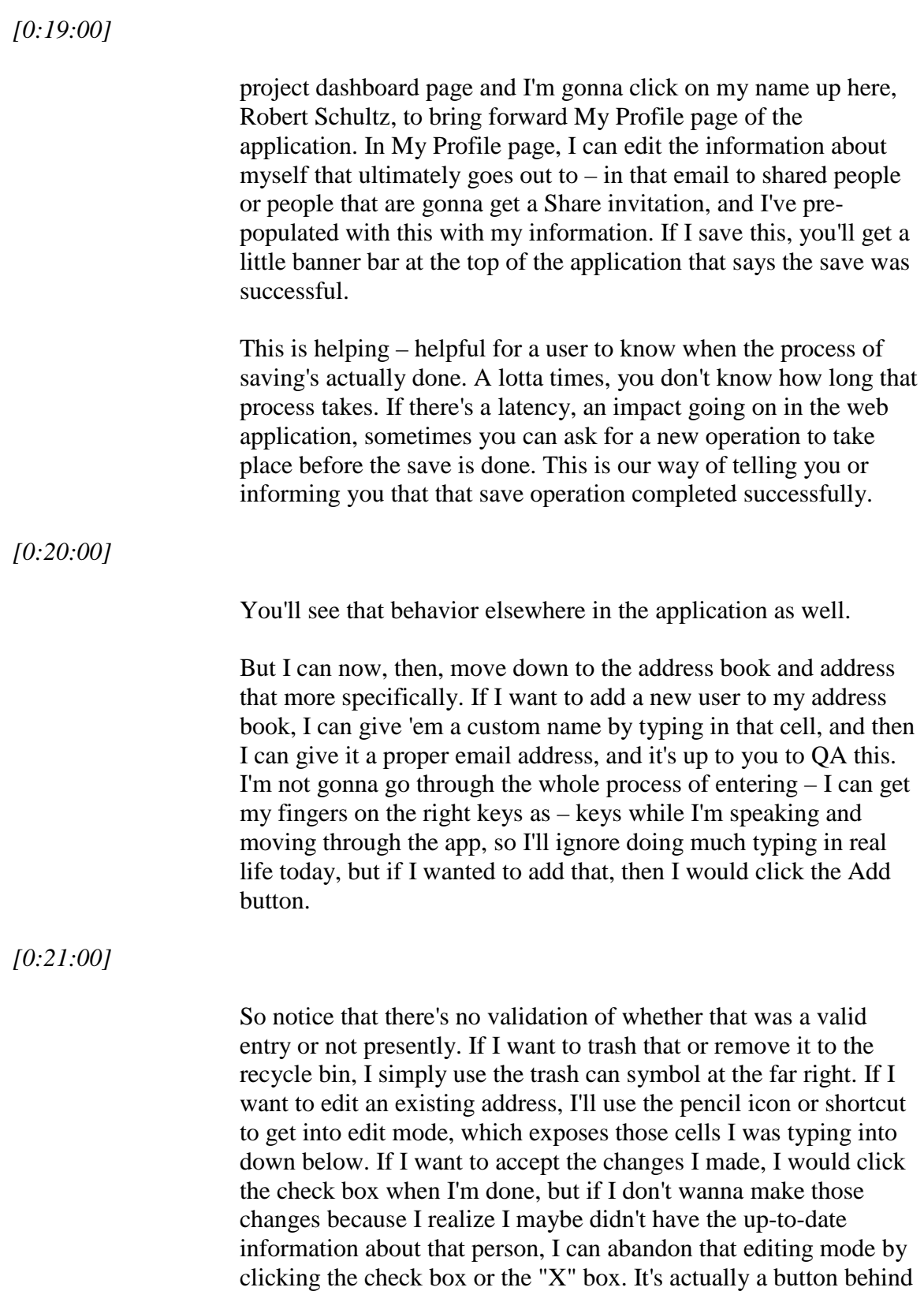

these icons, so I'll call 'em buttons or actionable buttons, and we'll

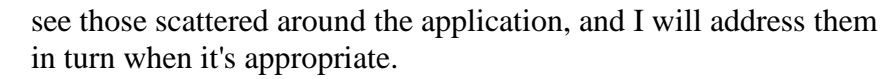

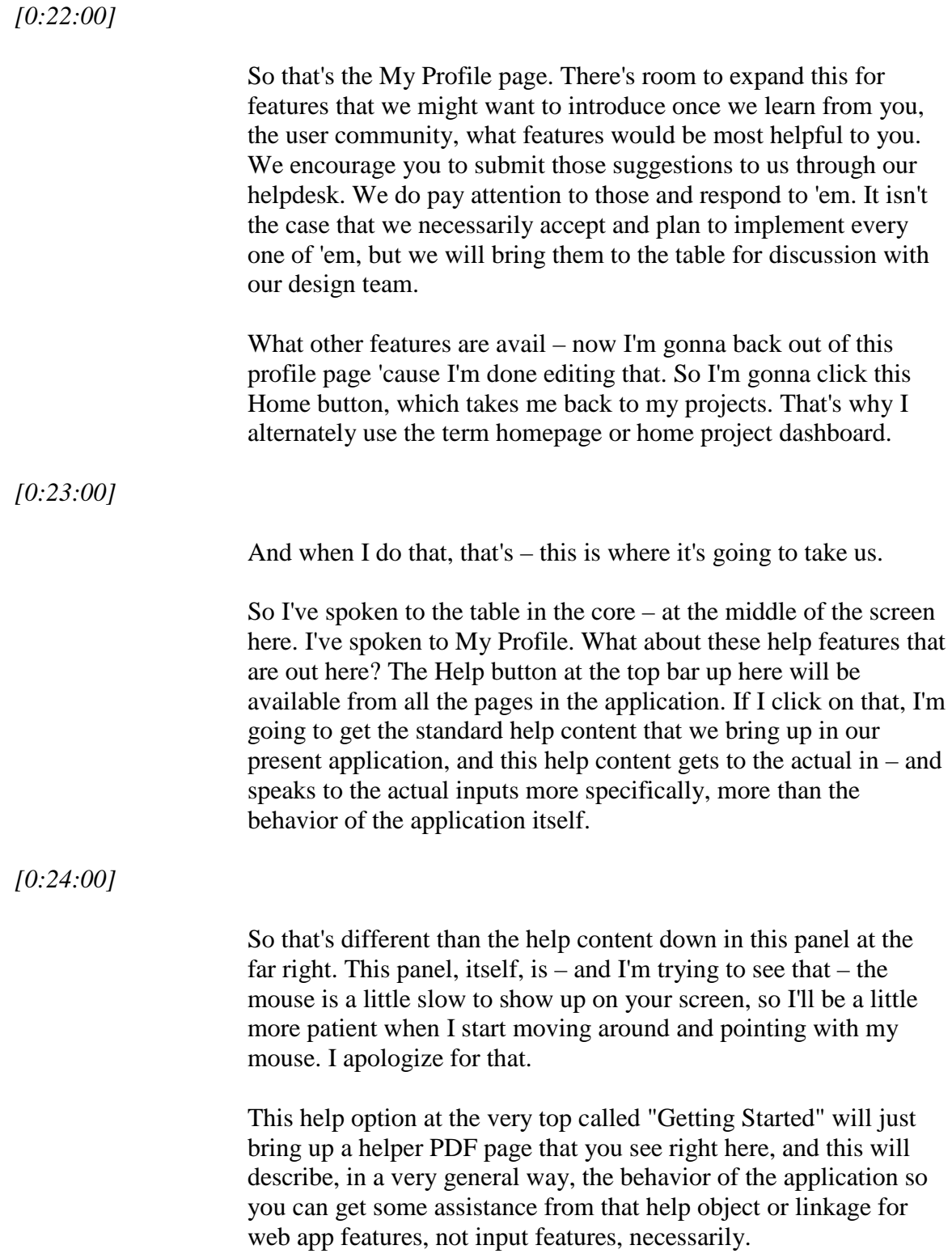

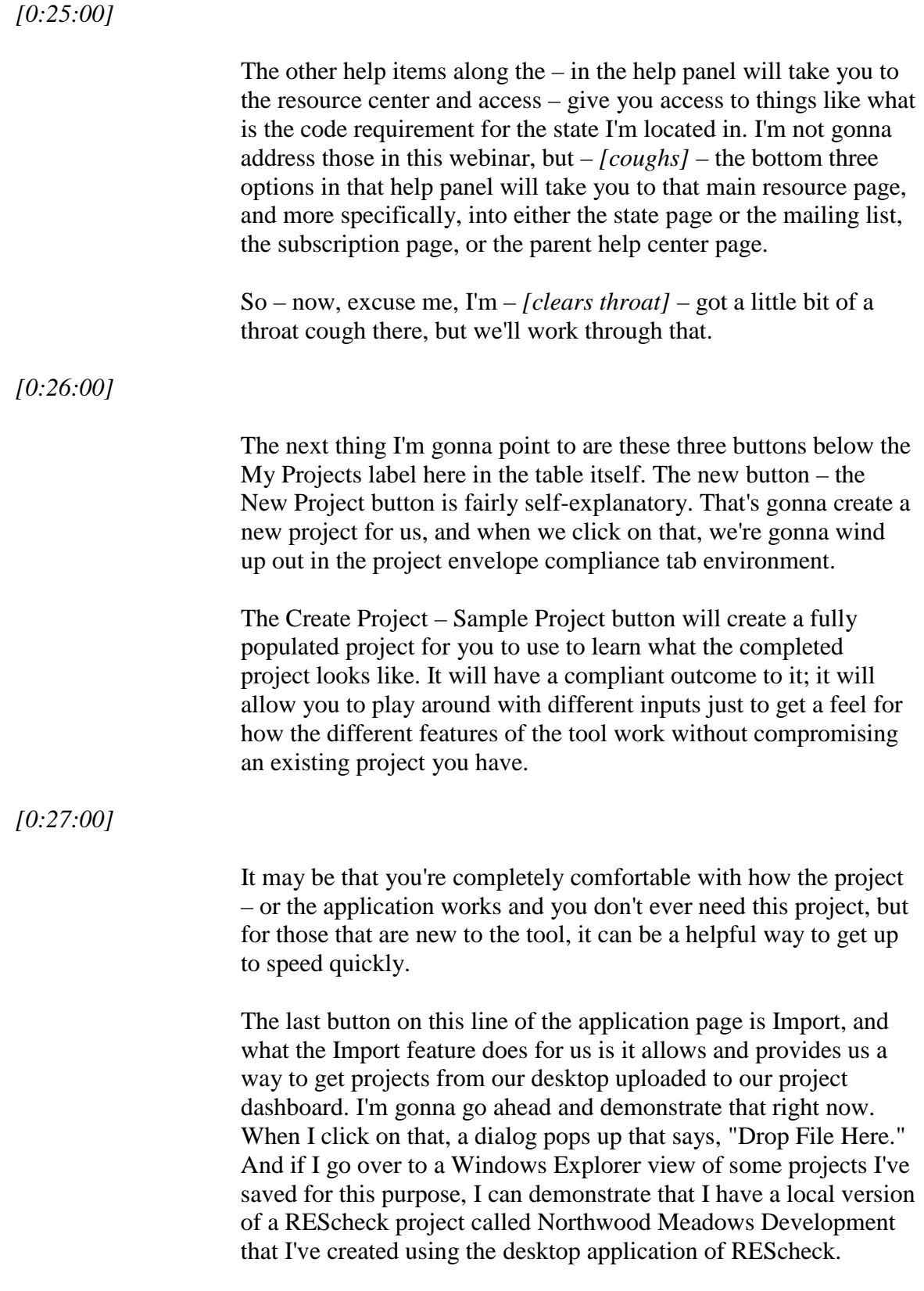

*[0:28:00]*

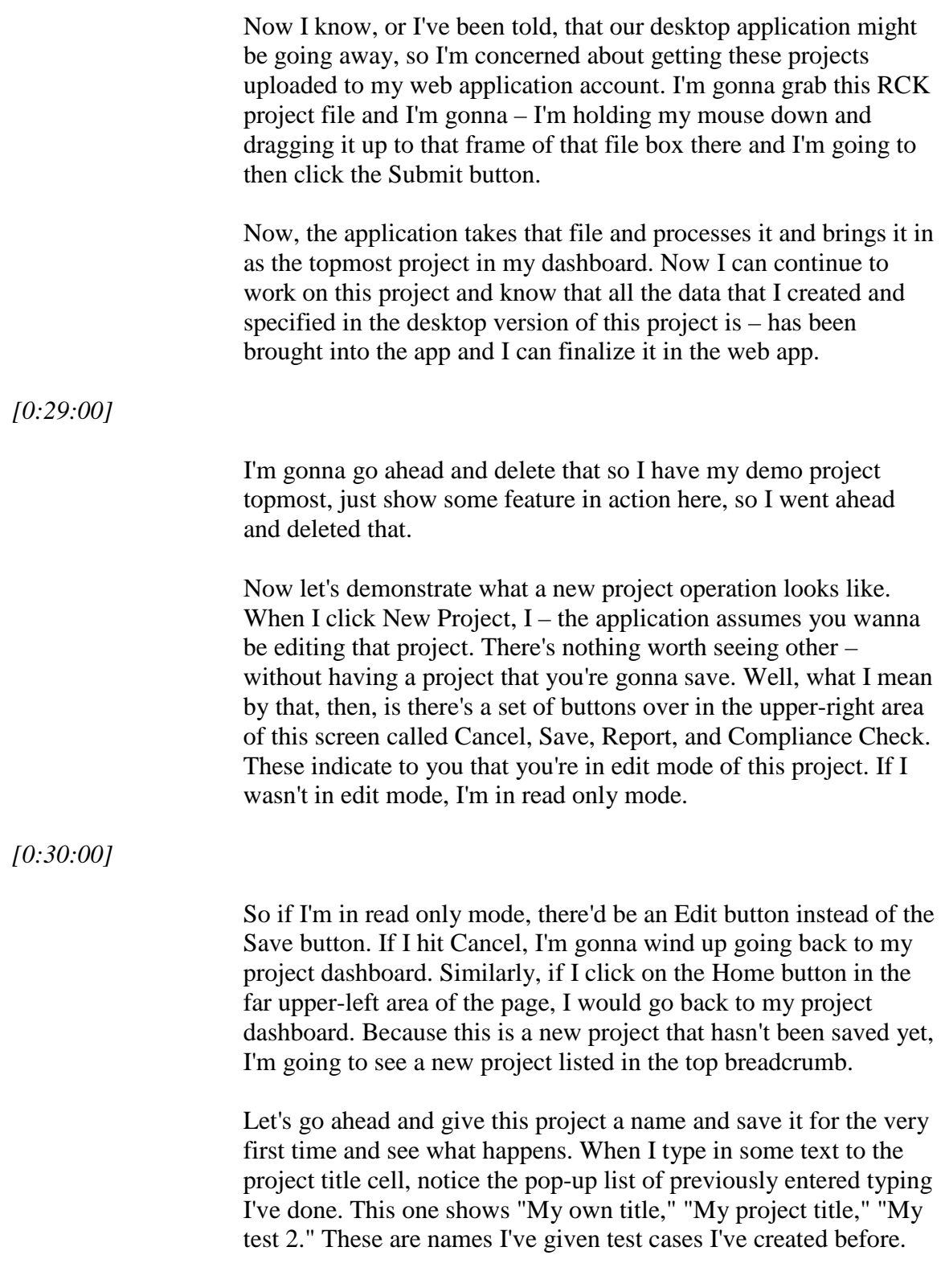

*[0:31:00]*

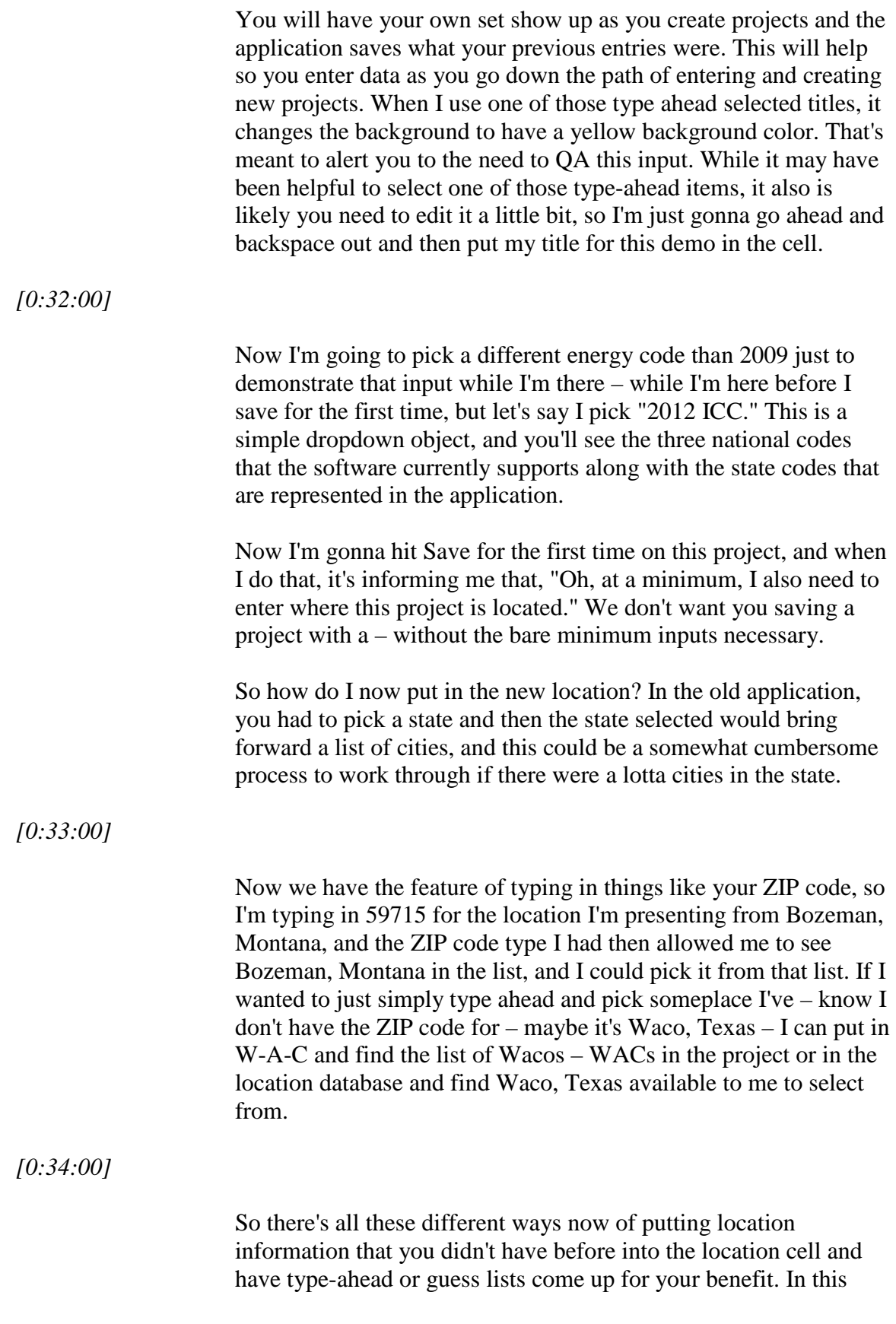

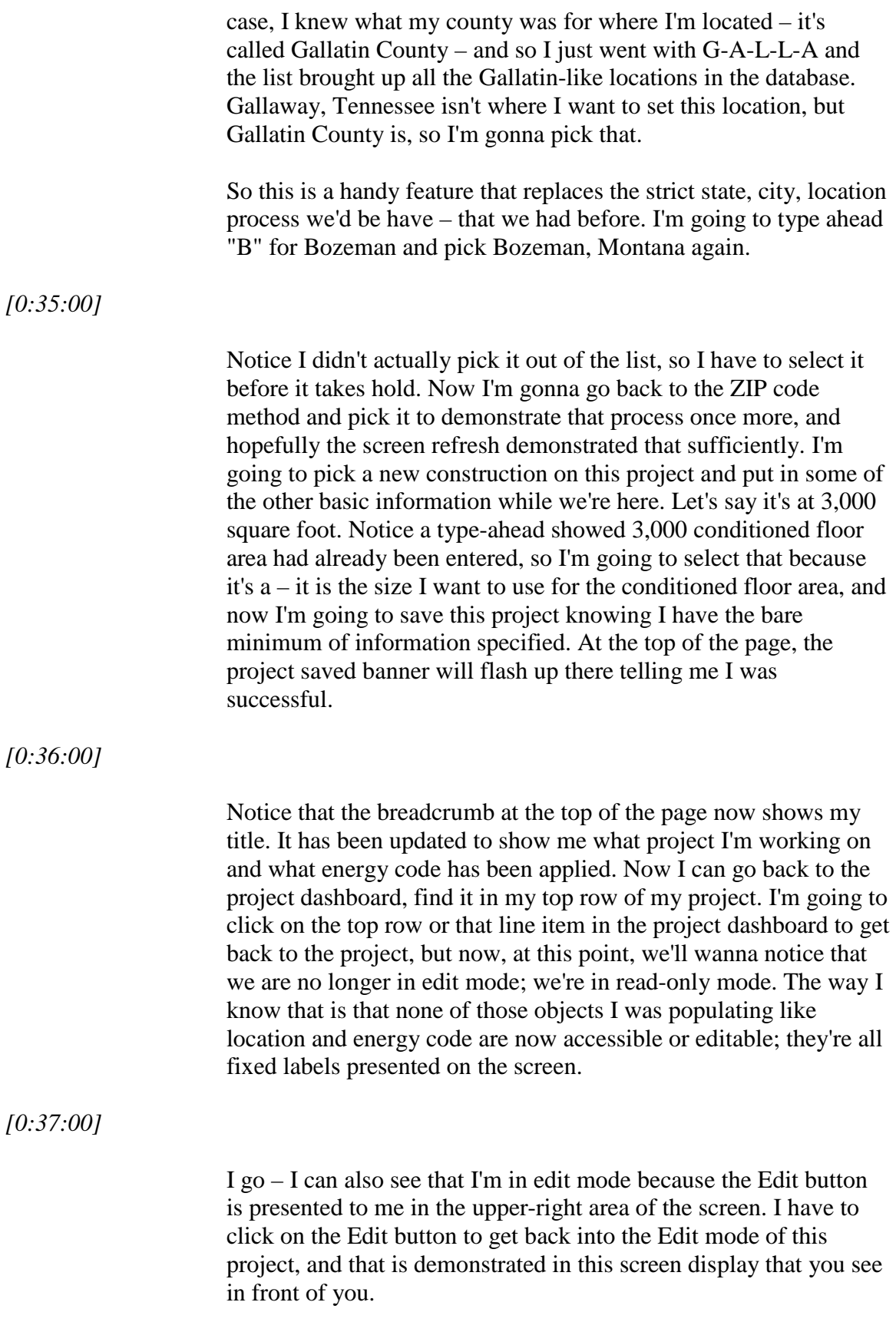

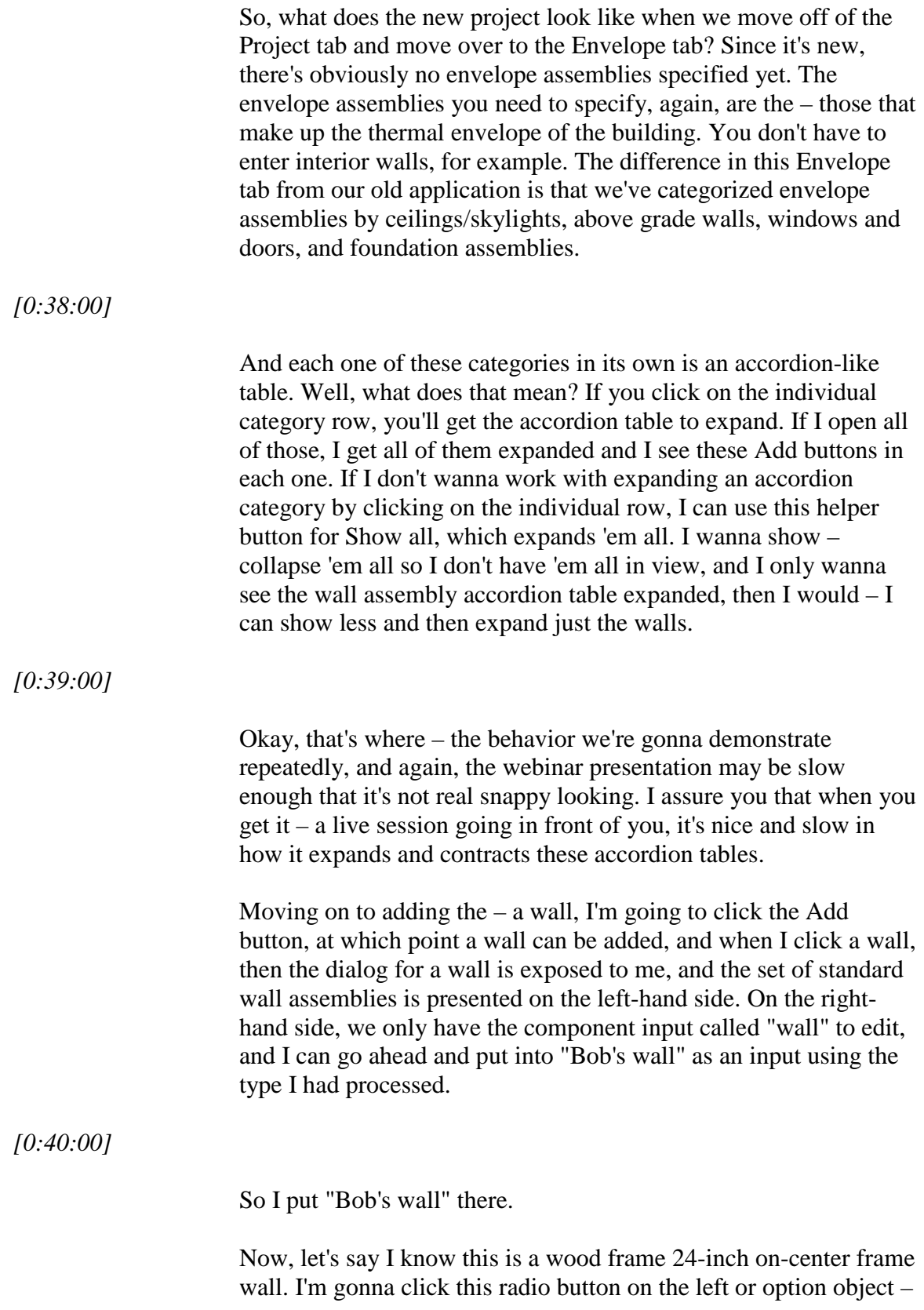

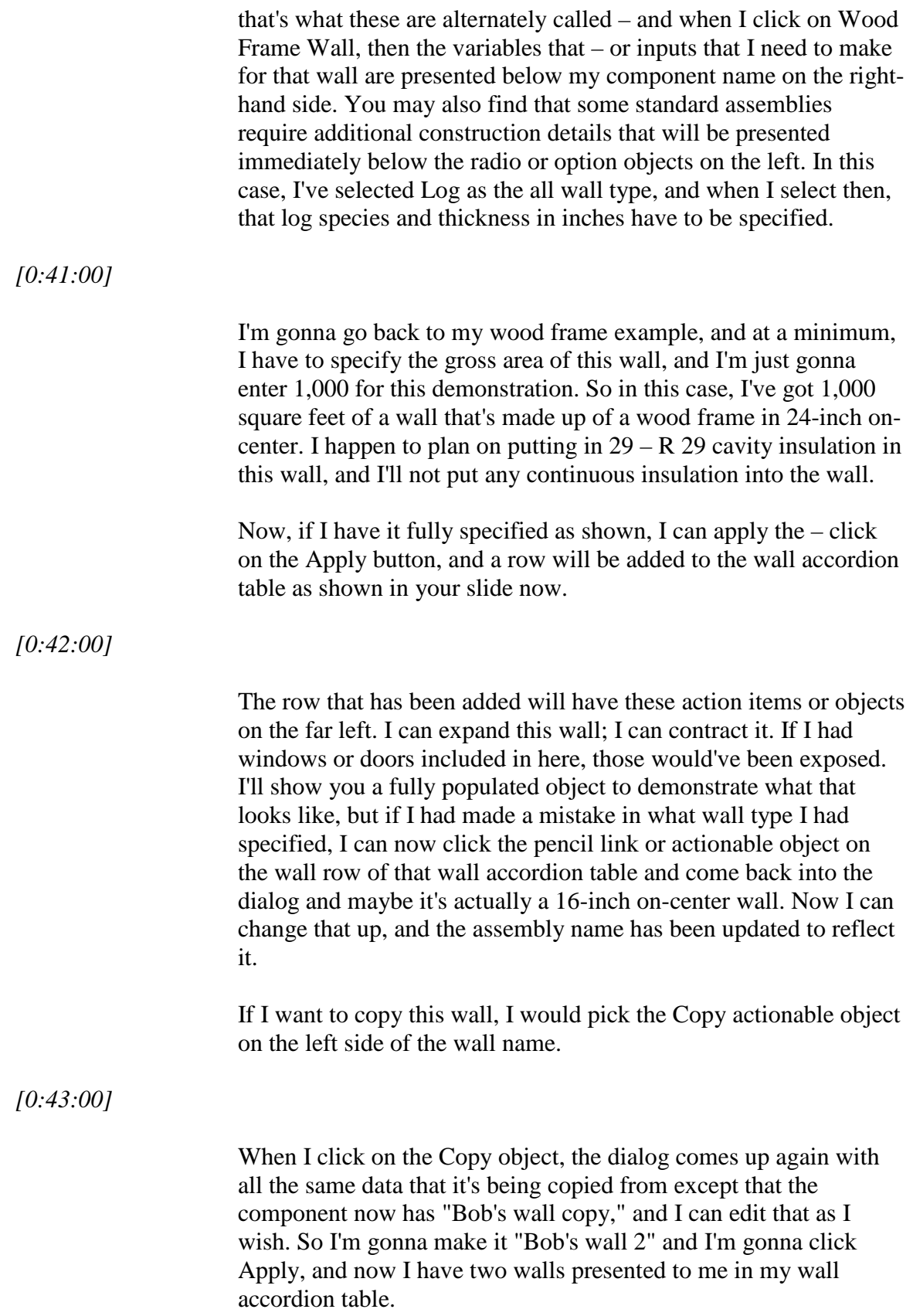

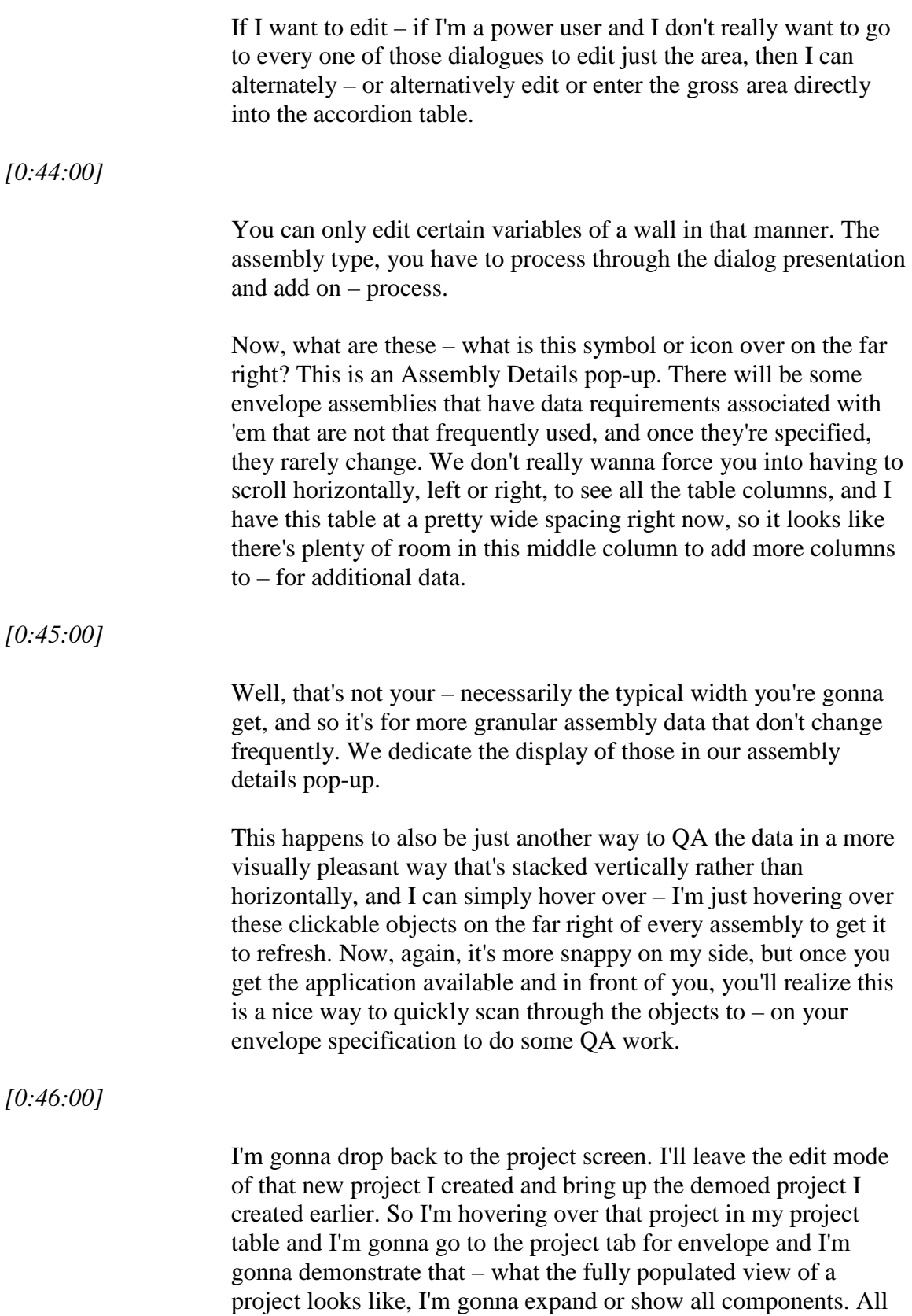

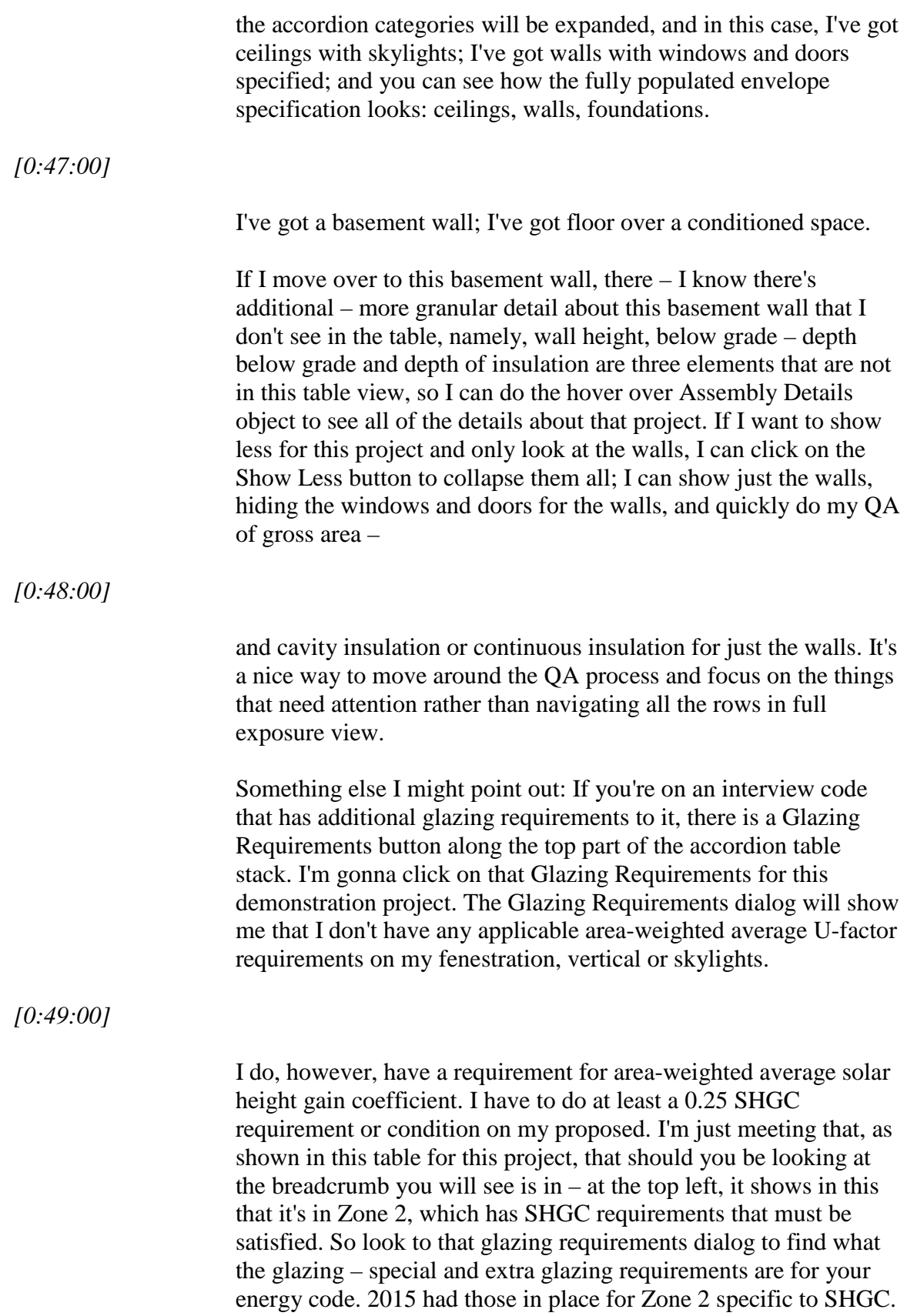

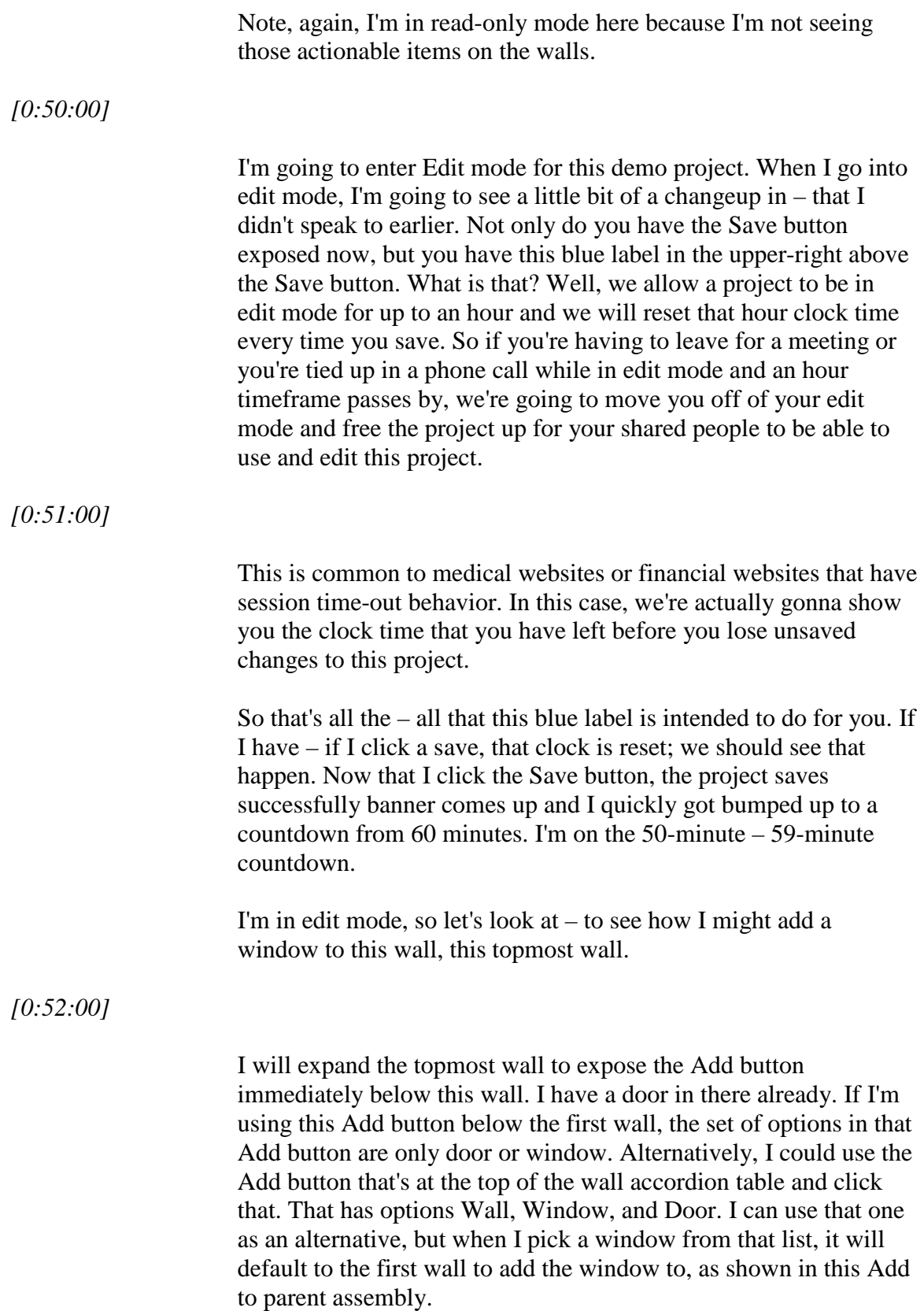

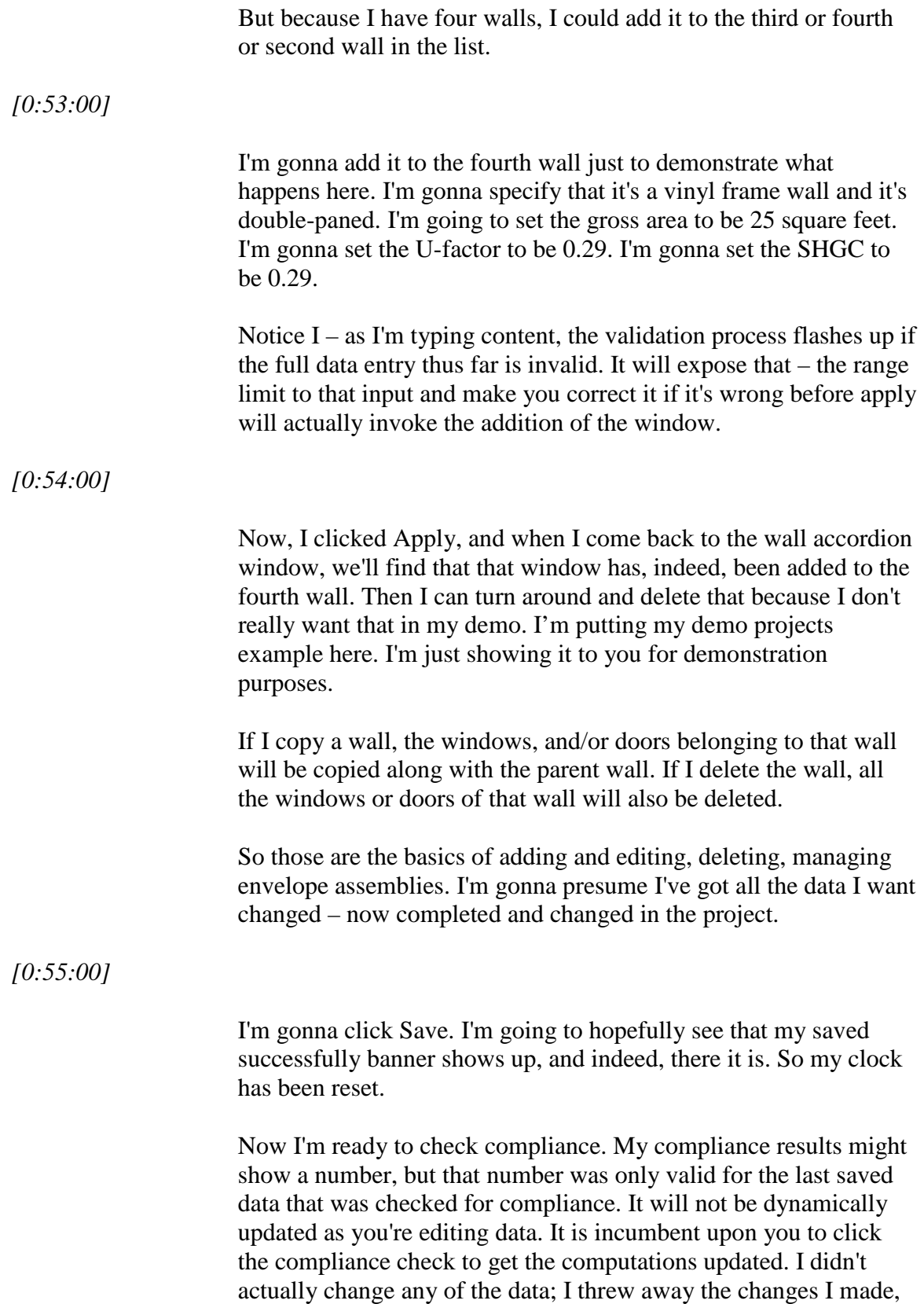

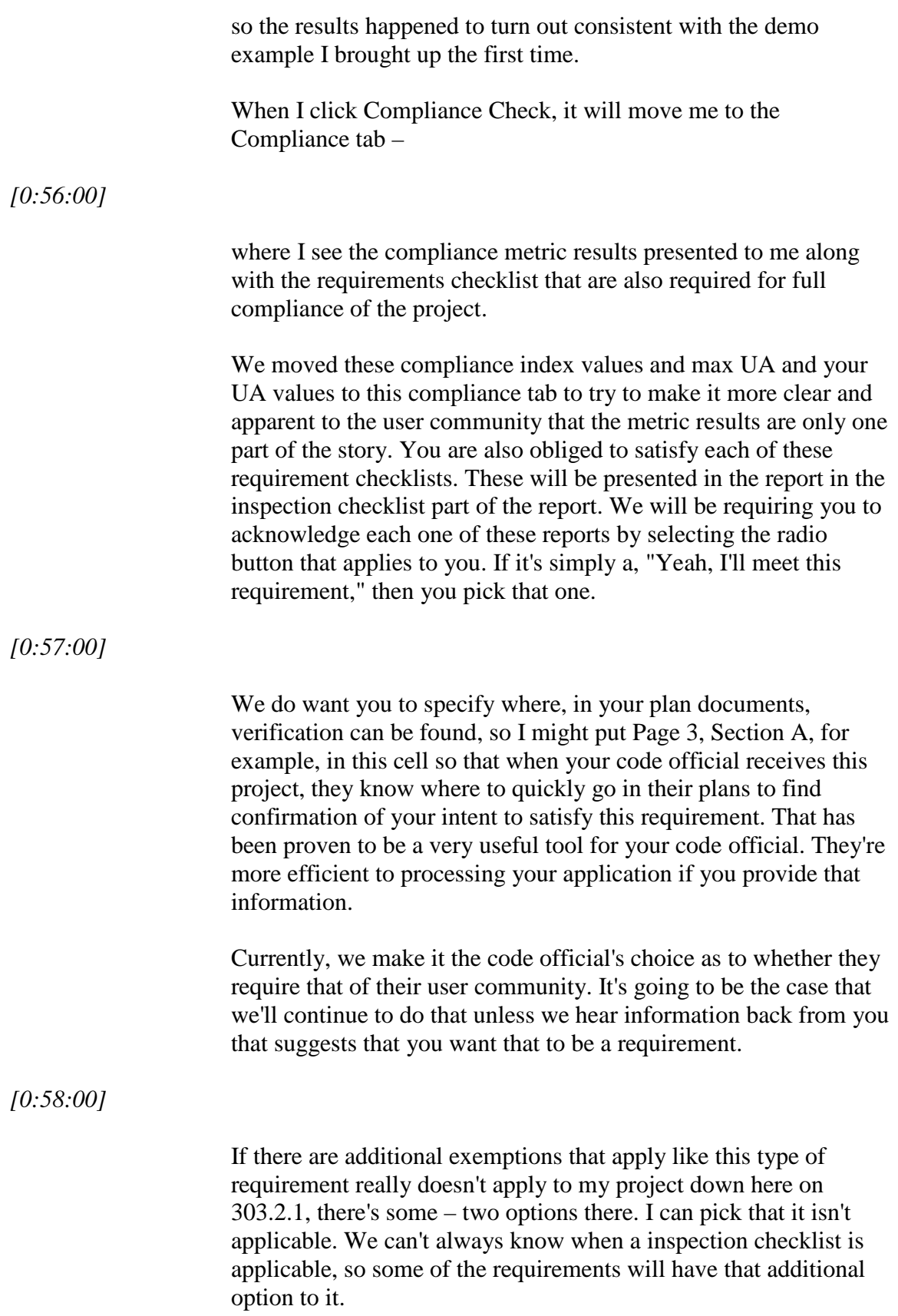

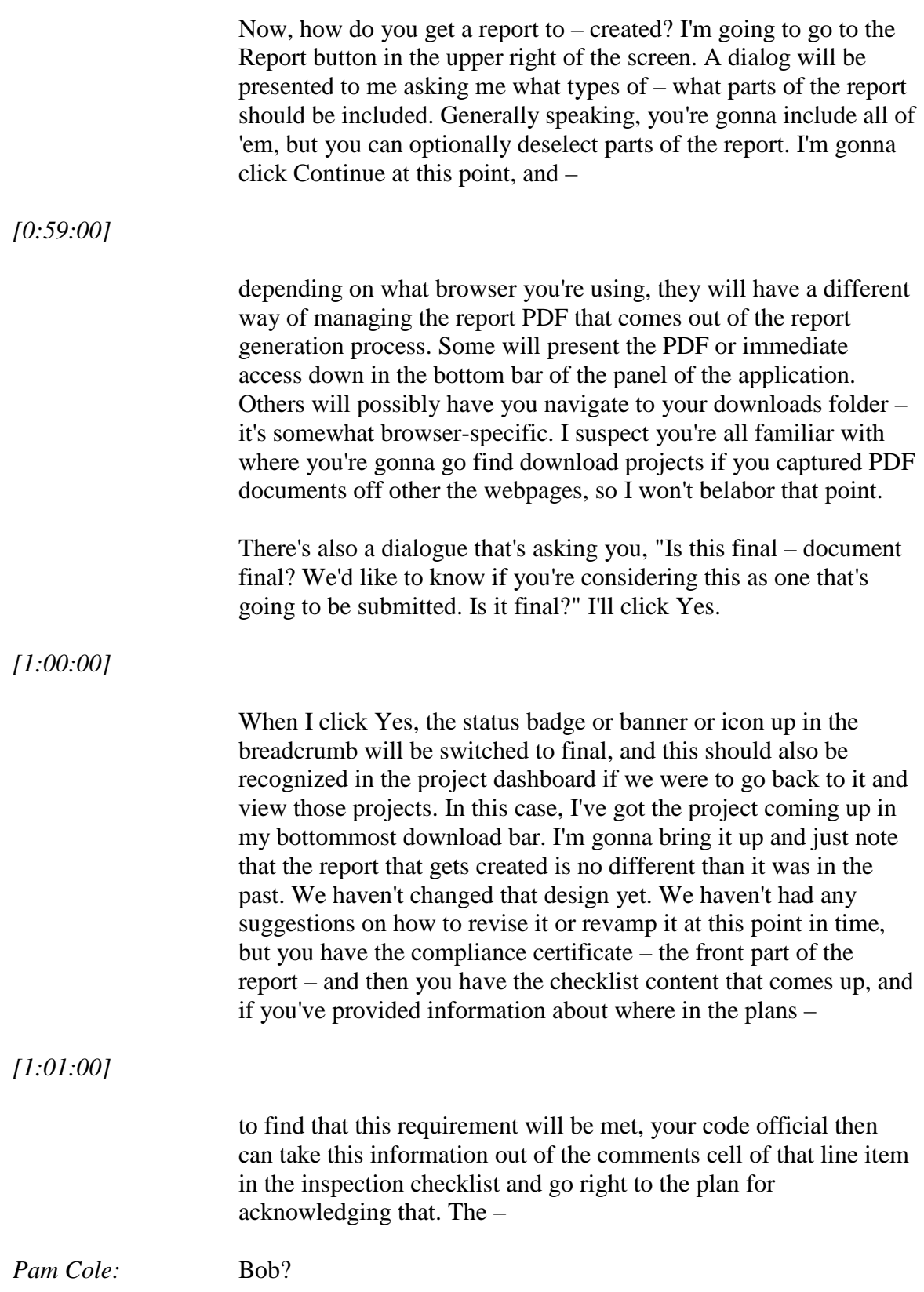

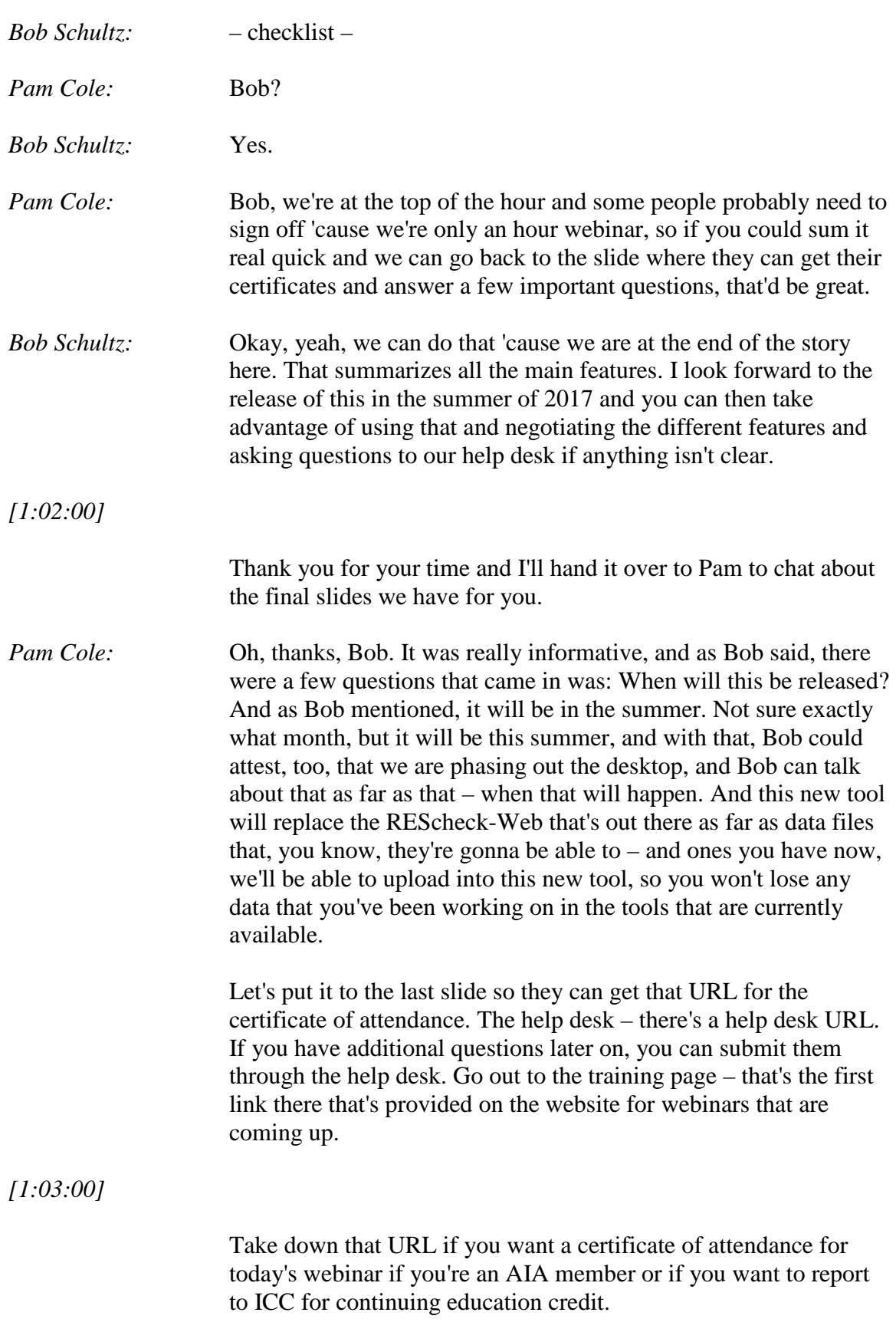

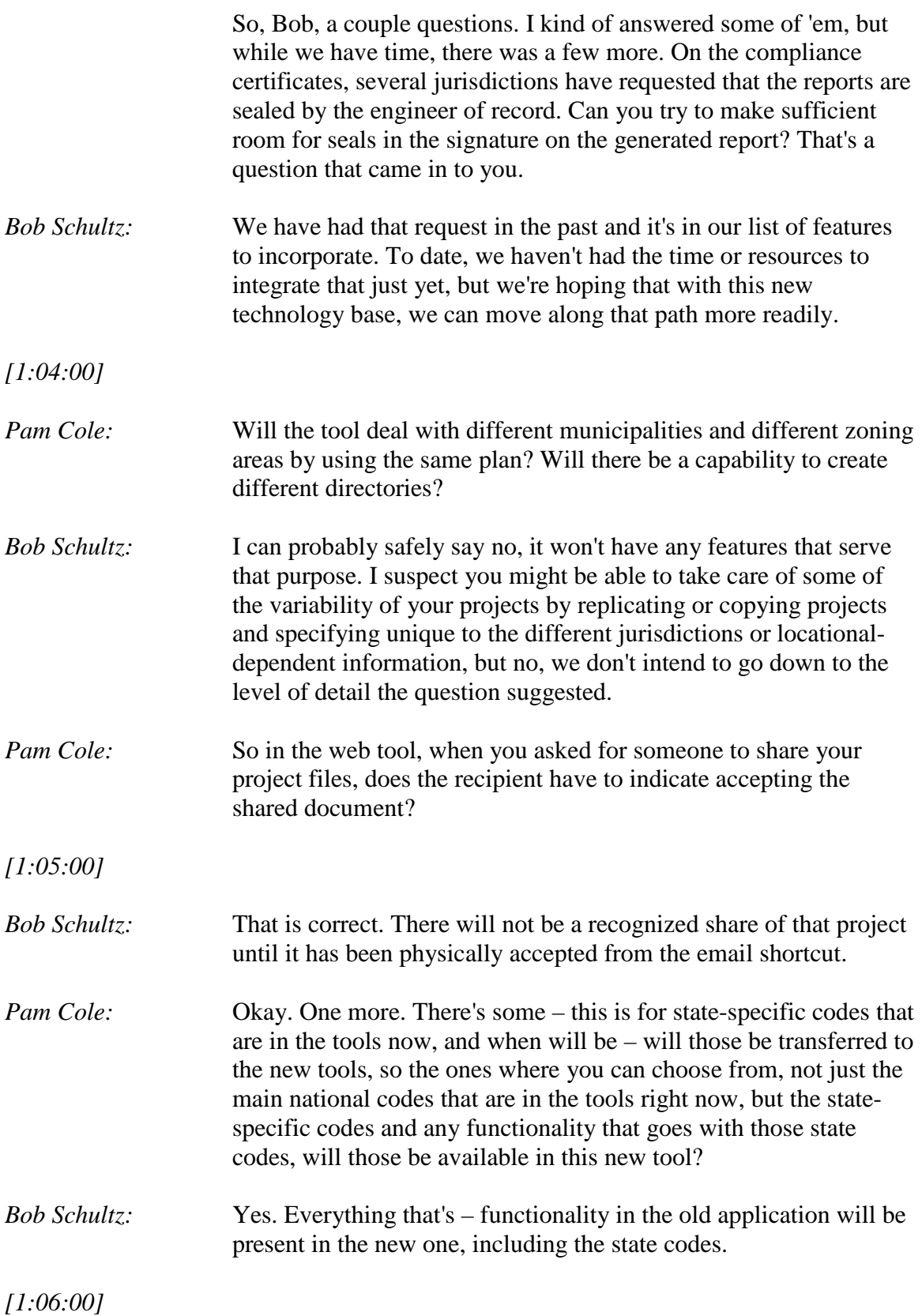

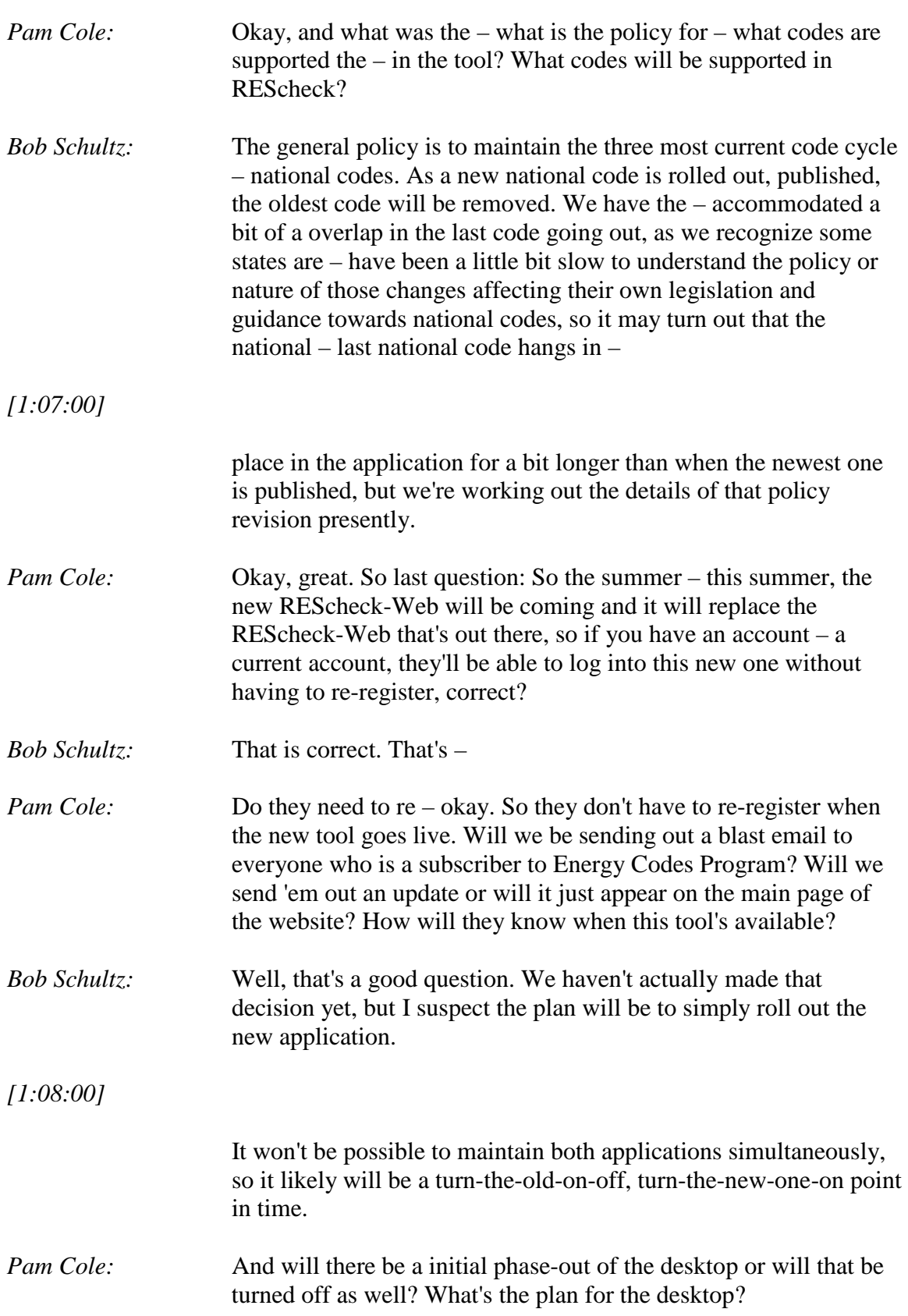

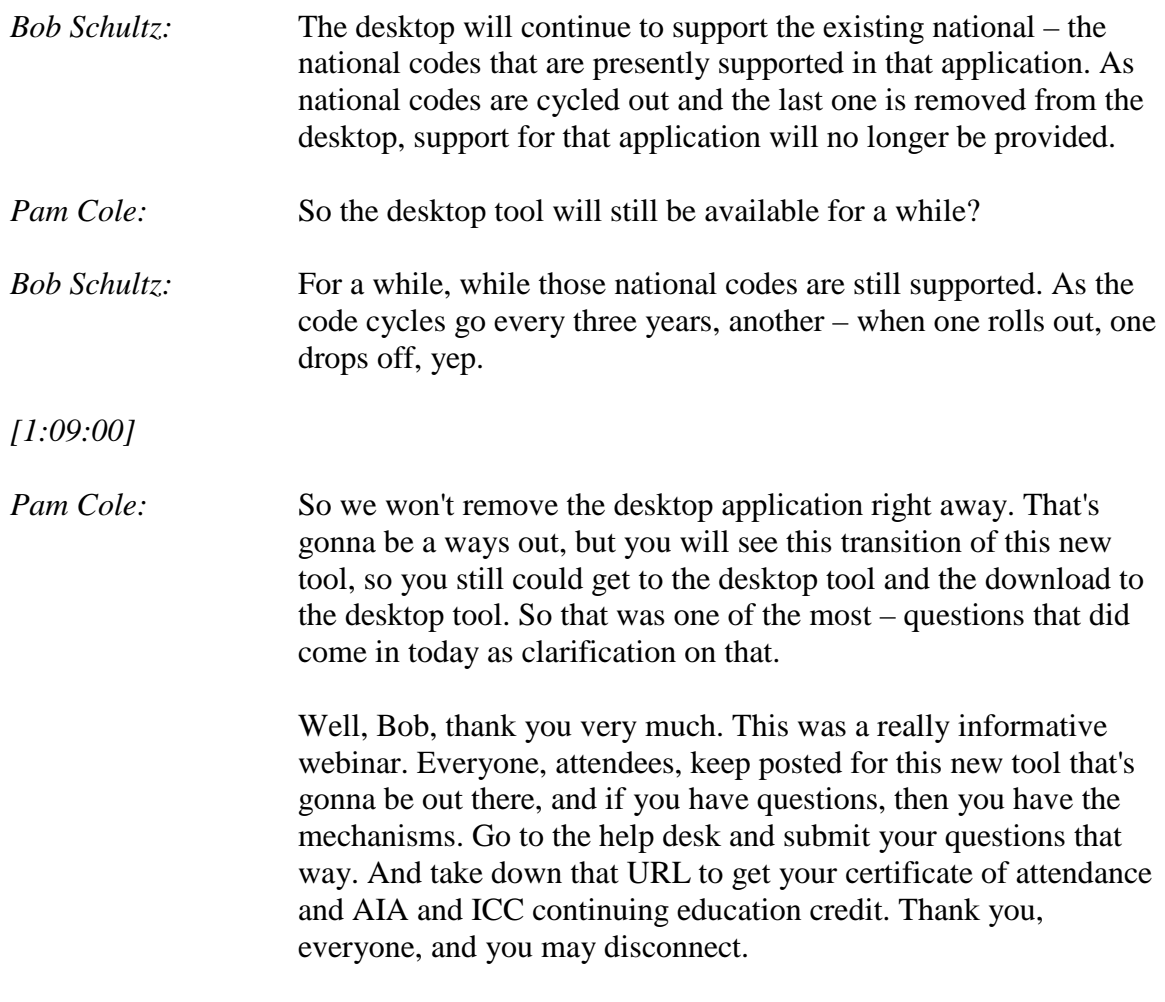

*[End of Audio]*